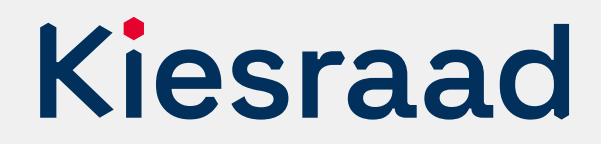

# Europees Parlementsverkiezing 2024

# **Controleprotocol hoofdstembureau**

# **Inleiding**

Dit protocol heeft als doel om de optellingen door de verkiezingssoftware te controleren. Het garandeert dat de resultaten van de digitale bestanden en het papieren proces hetzelfde zijn. Een hoofdstembureau dat OSV2020 gebruikt, is verplicht dit protocol te volgen.<sup>1</sup> Het hoofdstembureau controleert ook op de correcte uitwisseling tussen de digitale bestanden van de gemeentelijk stembureaus die gebruikt worden voor de eerste invoer, via het platform 'Teluitslagen'. Alle controles in dit controleprotocol kunnen plaatsvinden voor de ziting van het hoofdstembureau (HSB).

De controle gaat via de optellingen van 3 willekeurige lijsten (steekproef). De optellingen van de totalen van de vastgestelde lijstotalen per gemeente, moeten hetzelfde zijn als het hoofdstembureau van die lijst, zoals opgeteld door OSV2020. Deze controle draagt bij aan de controleerbaarheid en transparantie van de verkiezing.

Na afloop van de zitting van het hoofdstembureau publiceert de gemeente het verslag van het controleprotocol op de website, samen met de processen-verbaal.

#### Onderdeel A: uitwisseling en controleverslagen gemeentelijk stembureaus

Het hoofdstembureau ontvangt een digitaal bestand van de gemeentelijk stembureaus. Het hoofdstembureau controleert op:

- correcte uitwisseling van de digitale bestanden van de gemeentelijke stembureaus via het platform 'Teluitslagen'. Deze bestanden worden gebruikt voor de eerste invoer in OSV2020.
- aanwezigheid van de controleverslagen van de gemeentelijk stembureaus
- correcte invulling van de controleverslagen GSB

Ging de uitwisseling niet via het platform 'Teluitslagen' of was er geen controleverslag? Dan moet het hoofdstembureau de burgemeester vragen dit zo snel mogelijk te regelen.

Het hoofdstembureau zet in het Verslag controleprotocol hoofdstembureau bij welke gemeentelijk stembureaus geen gebruik is gemaakt van een digitaal bestand, omdat het niet overeenkomt met het papieren proces-verbaal.

<sup>1</sup> Is er een besluit tot een integrale hertelling of een herstemming? Doorloop het controleprotocol opnieuw en maak een nieuw Verslag controleprotocol hoofdstembureau.

#### Onderdeel B: Controleoptellingen

#### **Alleen voor hoofdstembureaus met 1 gemeentelijk stembureau**

Valt slechts 1 gemeentelijk stembureau onder het hoofdstembureau (alleen Amsterdam, Rotterdam en 's-Gravenhage)? Vergelijk dan de lijsttotalen van het proces-verbaal Na 31 met de lijsttotalen van het proces-verbaal O 7. Is daar geen verschil tussen, ga dan direct naar stap 7: opmaken verslag. U hoeft dan geen steekproef te doen. Zijn er wel verschillen? Neem dan direct contact op met de Kiesraad.

Controlleoptellingen: voor alle andere hoofdstembureaus. Volg het stappenplan hieronder.

#### **Stap 1 1**

#### **Loting van 3 lijsten**

Controleer de optelling van 3 lijsten (steekproef). Welke 3 lijsten dit zijn, gaat via loting. Alle aan de verkiezingen deelnemende lijsten hebben een lot. Deze loten gaan in een pot waarbij niet te zien is welk lot bij welke lijst hoort. Trek vervolgens 3 loten. Controleer deze 3 lijsten.

Met het doorlopen van de volgende stappen, voert u de controles voor de te controleren lijsten uit:

#### **Stap 2 2**

#### **Voorbereiding**

#### Invoeren lijsttotalen

Vul de digitale spreadsheet in met de 3 gelote lijsten. U heeft deze spreadsheet van de Kiesraad gekregen, via het platform 'Teluitslagen'. Doe dit op een andere computer dan die waar OSV2020 op draait. U kunt er ook voor kiezen de controle op papier te doen. Bijvoorbeeld als u weinig gemeenten in de kieskring heeft.

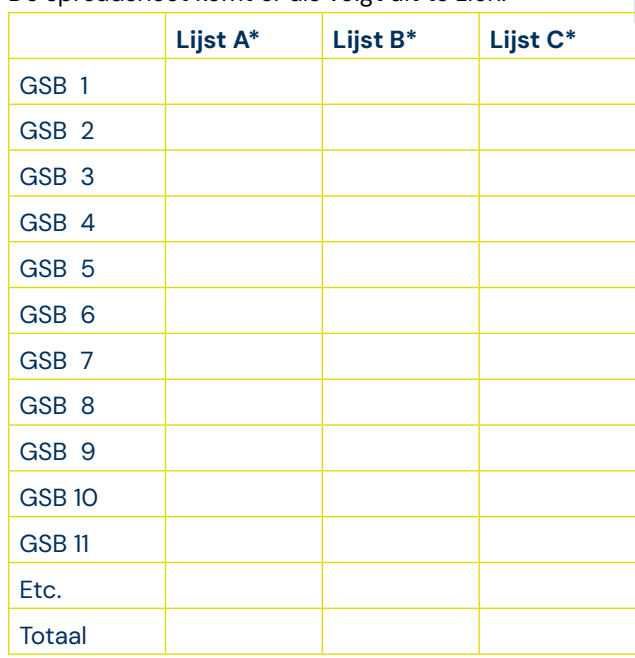

#### De spreadsheet komt er als volgt uit te zien:

\* Vervang A, B, C door de lijstnummers van de lijsten die u controleert.

**Stap 3 3**

#### **Invoeren lijstotalen van de processenverbaal gemeentelijk stembureau**

Voer het totaal aantal uitgebrachte stemmen van de te controleren lijsten per gemeentelijk stembureau in op de spreadsheet. Deze neemt u over van het procesverbaal van de gemeentelijk stembureaus (rubriek 10 model Na 31-1 of rubriek 11 model Na 31-2). U kunt direct starten met invoeren in de spreadsheet na de invoer in OSV2020 van het betreffende gemeentelijk stembureau.

## **4 Stap 4**

#### **Vergelijken lijstotalen**

Als alle gemeenten in OSV2020 én in de spreadsheet staan, kunt u de controlevergelijking doen.

Vergelijk de totalen van de te controleren lijsten in de spreadsheet met de totalen in het uitgeprinte procesverbaal O 7, rubriek 2.

Zijn de totalen hetzelfde?

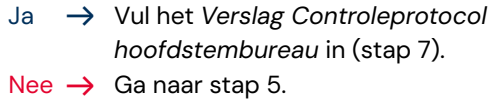

### **5 Stap 5**

#### **Controleer op invoerfout spreadsheet**

Bekijk bij welke lijst er een verschil is. Controleer op fouten in de overname van het lijsttotaal in de spreadsheet. Corrigeer fouten in de spreadsheet.

Zijn de totalen nu wel hetzelfde? Vul het *Verslag controleprotocol hoofdstembureau* in (stap 7).

Levert dit onderzoek geen verklaring op en zijn er nog steeds verschillen? Ga naar stap 6.

### **6 Stap 6**

#### **Contact met Kiesraad**

Heeft u alle stappen gevolgd en is er nog steeds een verschil tussen de OSV2020-uitslag en de controletelling? Neem direct telefonisch contact op met de Kiesraad voor de vervolgstappen.

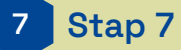

#### **Verslag opmaken en overdragen**

Zijn de totalen hetzelfde? Vul het Verslag controleprotocol hoofdstembureau in, met handtekening van de voorzitter van het hoofdstembureau. Draag dit verslag over aan de burgemeester, samen met het proces-verbaal van het hoofdstembureau en alle onderliggende documenten van het gemeentelijk stembureau.

De burgemeester is verantwoordelijk voor de publicatie en overdracht van dit verslag; op dezelfde manier als de processen-verbaal.

#### **Meer informatie**

Heeft u vragen? Neem contact op met het Informatiepunt Verkiezingen, een gezamenlijk initiatief van het ministerie van BZK en de Kiesraad.

Het Informatiepunt is op werkdagen te bereiken tussen 9.00 en 17.00 uur. E-mail: informatiepunt@kiesraad.nl Telefoonnummer: 070 426 73 29